# NEWSLETTER Association of Assistive Technology Act Programs

# **HATAP** Web Accessibility **Resource Roundup**

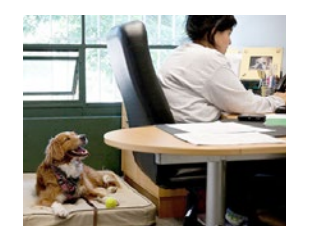

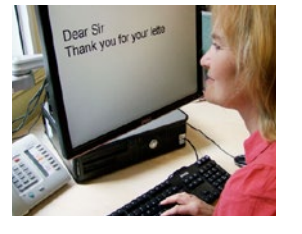

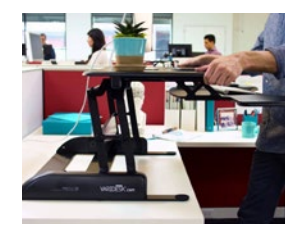

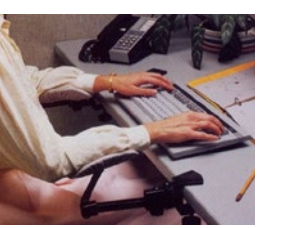

As web accessibility becomes better understood, more and more resources are available that help us to become better accessibility practitioners. These resources may help you to learn and do more with accessibility on the web and in authoring tools like Microsoft Word, PowerPoint or Adobe Acrobat Pro.

### General Accessibility Information

- [World Wide Web Consortium](https://www.w3.org/WAI/)  [Web Accessibility Initiative](https://www.w3.org/WAI/) (https://www.w3.org/WAI/)
- > An excellent place to start. The Web Accessibility Initiative, or WAI, within the World Wide Web Consortium is the authoritative resource on accessibility standards. Here you can read about the Web Content Accessibility Guidelines (WCAG) and broader topics, like getting an accessibility effort up and running within an organization. With the WCAG 2.0 standards referenced directly in the new American Section 508 draft standards, this is a great place to go to read

more about how to meet the standards and make accessibility easier for your organization to digest.

- [WebAIM website](http://webaim.org/) (http://webaim.org/)
- > WebAIM's website is a go-to for accessibility professionals and dabblers alike. You can read about how people with different disabilities interact with the web, how to test for accessibility and what it means for different types of web content and web apps to be accessible.

# Digital Document Accessibility

- [Adobe on PDF](http://www.adobe.com/accessibility/products/acrobat.html) (http://www.adobe.com/accessibility/ products/acrobat.html)
- > Documentation from Adobe about accessibility in PDF.

• [Web Content Accessibility Guidelines](https://www.w3.org/TR/wcag2ict/)  [Web 2 non-ICT](https://www.w3.org/TR/wcag2ict/)

(https://www.w3.org/TR/wcag2ict/)

- > A resource from the World Wide Web Consortium that helps to take the Web Content Accessibility Guidelines (WCAG) and put them into the context of non-web content, like documents in Word, PowerPoint, PDF or other similar formats. Very helpful for people that create digital documents using common tools.
- [National Center on Disability and](http://ncdae.org/resources/cheatsheets/)  [Access to Education \(NCDAE\) Cheat Sheets](http://ncdae.org/resources/cheatsheets/) (http://ncdae.org/resources/cheatsheets/)
- > A set of one to three page quick reference guides for creating more accessible content in Microsoft Office, Adobe PDF, Adobe InDesign and other authoring tools. Great to have close by when you have a quick question.
- [Microsoft on Accessible Word Documents](https://www.youtube.com/playlist?list=PLY_z_-LKXnjmJ9TtJ_NEMUgwChZhmMHOh) (https://www.youtube.com/playlist?list=PLY\_z\_- LKXnjmJ9TtJ\_NEMUgwChZhmMHOh
- > From Microsoft's Government team, a set of videos about using Word to create more accessible documents.

## Testing Tools

Testing websites and web applications to be sure that they are accessible is easier if you know how to use a few tools. The ATAP ICT Accessibility Webcast on accessibility testing goes into more detail about how to use the tools and resources below.

• [WAVE website](http://wave.webaim.org/)

(http://wave.webaim.org/)

> The WAVE website will run the checks found in the WAVE Chrome Extension, but it does not need to be loaded on your computer. On the other hand, you cannot run a page that you have to log into through the WAVE website.

#### • [WAVE Chrome Extension](http://wave.webaim.org/extension/) (http://wave.webaim.org/extension/

- > This Extension for the Chrome browser is incredibly useful. With just a few buttons you can expose HTML and ARIA and see right in the web page or web application where barriers to accessibility might be. Easily check for headings, list structure, ARIA roles and other page and element properties without inspecting elements one by one. The tool also has a color contrast checker and lets you easily disable a web page's CSS.
- [Accessible University mock site](http://www.washington.edu/accesscomputing/AU/before.html) (http://www.washington.edu/ accesscomputing/AU/before.html)
- > This is the first of two pages built by the Do-IT Center at the University of Washington. The before page is built with accessibility barriers

and the after is built without them. A good way to practice your testing with different tools to learn what accessibility looks and acts like.

- [The Incredible Accessible](https://accessibility.oit.ncsu.edu/blog/2015/02/13/the-incredible-accessible-modal-window-version-3/) [Modal Window](https://accessibility.oit.ncsu.edu/blog/2015/02/13/the-incredible-accessible-modal-window-version-3/) (https://accessibility.oit.ncsu.edu/ blog/2015/02/13/the-incredibleaccessible-modal-window-version-3/)
- > This is another example page. This demonstrates how to make a modal, or pop-up window, accessible in a web application. Others have taken this example and expanded its functionality.
- [The Paciello Group](https://www.paciellogroup.com/resources/contrastanalyser/) [Colour Contrast Analyser](https://www.paciellogroup.com/resources/contrastanalyser/) (https://www.paciellogroup.com/ resources/contrastanalyser/)
- > A very useful tool for testing color contrast. The Analyser has two eye dropper controls that let you select a foreground (text) and background color. Then it calculates the color contrast ratio for you. It makes it very clear if the contrast ratio passes the Web Content Accessibility Guidelines for color contrast and reports the calculated contrast ratio as well. You can test contrast in anything that you can get to display on your monitor, including Microsoft Office, Acrobat PDF, PowerPoint and web content.
- [WebAIM Color Contrast Checker](http://webaim.org/resources/contrastchecker/) (http://webaim.org/resources/contrastchecker
- > Another incredibly helpful tool. Built into the WAVE toolbar and available in this standalone web-based version. Lets you easily change foreground and/or background colors until you find an accessible combination.

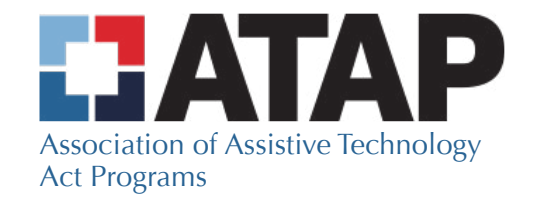

1020 S. Spring Street Springfield, IL 62704 [www.ataporg.org](http://www.ataporg.org)